■マイページ合否結果確認方法

① 以下 URL よりマイページにログイン <https://ijuken.com/prod/user/shokuhyoji/public>

※ログイン ID/パスワードがご不明の場合は、以下までお問い合わせをお願いします。 CBTS 受験サポートセンター:03-5209-0553 (9:30~17:30 ※年末年始を除く)

② 「CBT 申込」をクリック

4 申込受付中のCBT

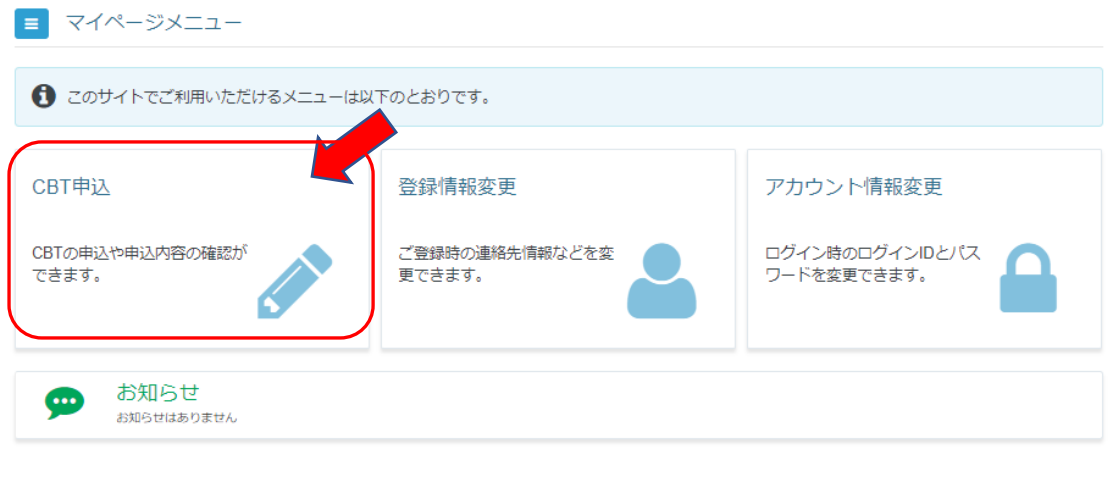

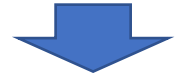

③ 「申込・受験履歴」タブをクリックして、右下の「結果表示」クリック

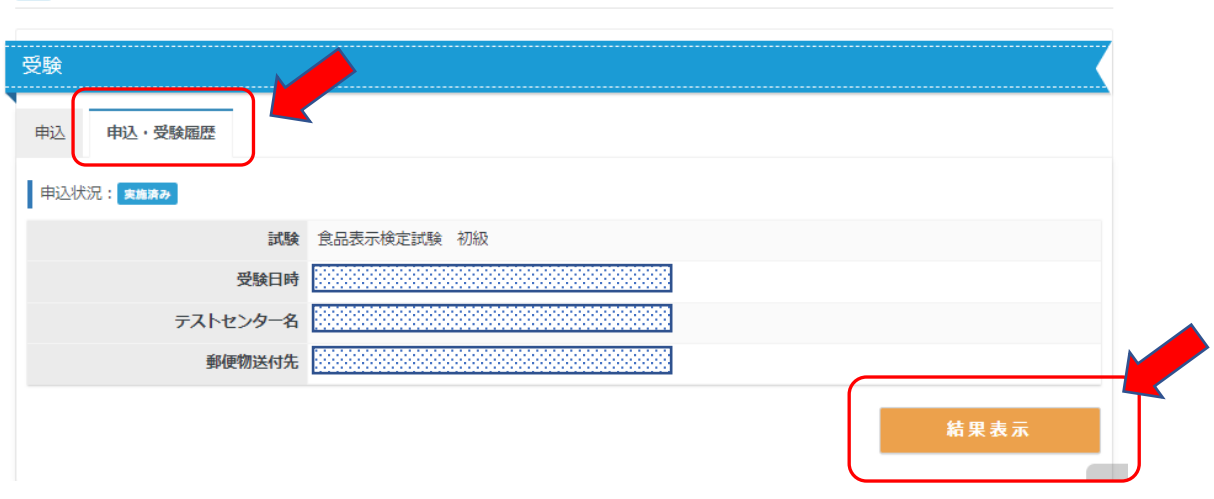